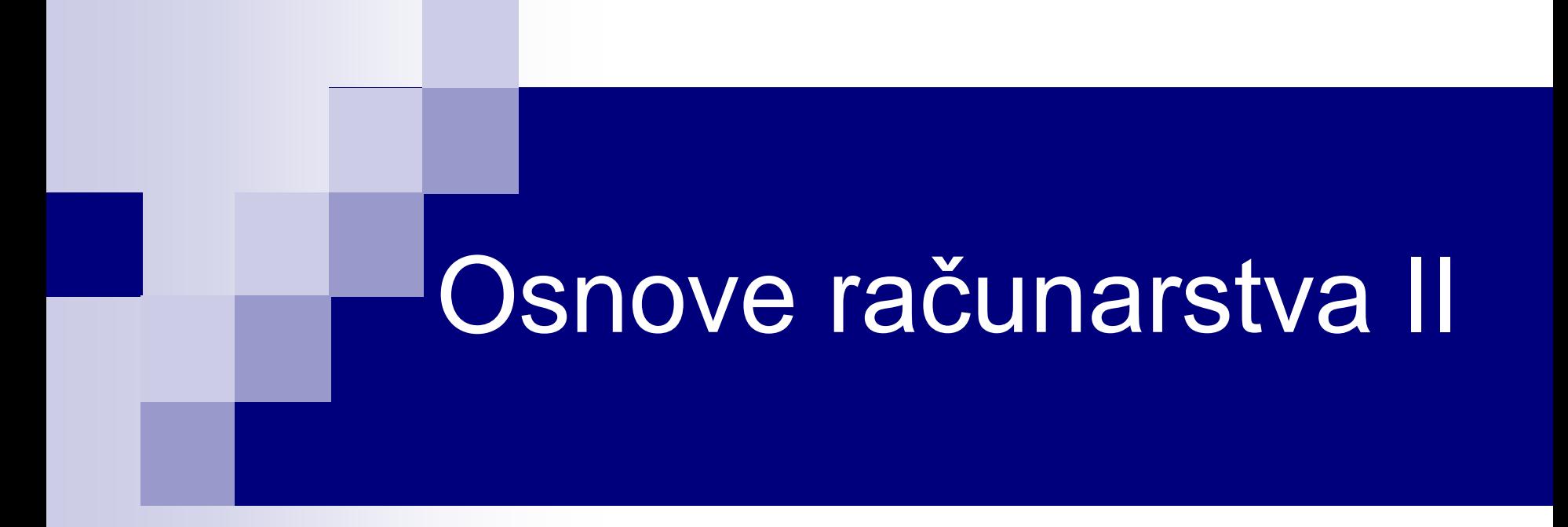

Rješavanje problema u simboličkom obliku; Alati za simbolička izračunavanja; wxMaxima

## Rješavanje problema u simboličkom obliku

- MATLAB je softverski paket za složena numerička izračunavanja i daje numerički rezultat. Osnovni objekat je matrica, koja može biti cjelobrojna, realna ili matrica kompleksnih brojeva.
- wxMaxima (Maple) je korisnički program namijenjen za napredne matematičke proračune, koji uključuju algebru, diskretnu matematiku, numerička i **simbolička** izračunavanja, grafički prikaz rezultata itd.
- Sasvim su uobičajeni izraz i odgovori:

$$
ax + b = 5
$$

$$
x = \frac{5 - b}{a}
$$

#### wxMaxima

- Web strane sa instalacijom i dodatnim materijalom: [http://maxima.sourceforge.net](http://maxima.sourceforge.net/), http://andrejv.github.io/wxmaxima
- wxMaxima je interpreter. Naredbe izvršava jednu za drugom i sadrži veliki broj ugrađenih funkcija i operacija, grupisanih po odgovarajućim oblastima.
- Komandni prompt --> se pojavljuje kada počnemo sa kucanjem.
- Izvršavanje naredbi se vrši njihovim ukucavanjem u komandnoj liniji i pritiskom na taster Shift+Enter.
- Ovo se može izmijeniti čekiranjem opcije *Enter evaluates cells* u meniju *Edit/Configure*

#### wxMaxima – sintaksa osnovno

- Case sensitive razlikuje mala i velika slova.
- Naredbe se završavaju tačka-zarezom (;).
- Naredbe se mogu završavati i dolarom (\$), sa tom razlikom da se u ovom slučaju rezultat ne ispisuje, iako se naredba izvrši.
- Nakon izvršavanja, ulazna i izlazna polja se obilježavaju sa (%inn) i (%onn) gdje je *nn* redni broj ulaznog, odnosno izlaznog podatka.
- Promjenljive nije potrebno deklarisati.
- Operator dodjele : kreira promjenljivu, koja se nalazi na lijevoj strani tog operatora, i toj promjenljivoj dodjeljuje vrijednost koja se nalazi sa desne strane operatora.

 $($  (\$i1) d:2;<br>(\$o1) 2

#### Sintaksa osnovno

- Osnovne aritmetičke operacije + / \* ^. Kvadratni korijen sqrt(x). Ugrađene konstante: %pi, %i, %eps, inf
- Mogu se definisati korisničke funkcije pomoću :=

```
(\frac{1}{2}i4) f(x) := 2*x^2+3;(\frac{1}{6} \circ 4) f(x) := 2x^2 + 3(\frac{1}{2}i5) f(2);
(\$o5) 11
```
■ Numerička vrijednost se dobija korišćenjem funkcije float():

```
\frac{7}{7} ($i10) float (sqrt (15)); float (2^1500);
  (%o10) 3.872983346207417
 Maxima encountered a Lisp error:
  Too large to be represented as a DOUBLE-FLOAT:
   35074662110434038747627587960280857993524015880330828824075798024790963850563322203657
 Automatically continuing.
 To enable the Lisp debugger set *debugger-hook* to nil.
  ($i8) \text{ bfloat}(2^1500);
```

```
(%o8) 3.507466211043404b451
```
m.

## Manipulacija izrazima

! izračunava faktorijel

15!

1307674368000

 factor() - vrši faktorizovanje argumenta (polinom/cijeli broj)) factor $(\%)$ ;

2<sup>11</sup>3<sup>6</sup>5<sup>3</sup>7<sup>2</sup>11

- % kao argument uzima rezultat posljednjeg izračunatog izraza.
- Argument f-je factor() može biti racionalan broj. U tom slučaju funkcija vrši faktorizovanje i imenioca i brojioca, uz eventualno skraćivanje istih prostih činioca

factor(220/320);

11/24

## Manipulacija izrazima

**Argument može biti i polinom** 

factor( $x^4 + 3^*x^3 - 6^*x^2 - 8^*x$ );

 $(x-2)x(x+1)(x+4)$ 

 Funkcija expand(izraz) razvija izraz koji joj se prosleđuje kao argument u obliku sume proizvoda:

p: expand( $(x+1)$ <sup>\*</sup> $(x+2)$ <sup>^2</sup>);

x^4+7x^3+18x^2+20x+8

 Izdvajanje koeficijenta polinoma coeff(polinom,x^3)  $coeff(p, x^2)$ 

18

Uvođenje smjene:

 $\text{subst}(x=t+2,(x^2+1)/(x-1));$  $((t+2)^{2}+1)/(t+1)$ 

## Maxima - uprošćavanje izraza

Trigonometrijski izrazi:

trigexpand(trig\_izraz) trigsimp(trig\_izraz) trigexpand(cos(x+y)+cos(x-y));  $2cos(x)cos(y)$ trigsimp(tan(x)+cos(x));  $\sin(x) + \cos(x)^2$ 

#### $cos(X)$

- Izdvajanje imenioca racionalnog izraza denom(izraz)
- Izdvajanje brojioca racionalnog izraza num(izraz)

## Rješavanje jednačina

 Jednačine sa jednom nepoznatom solve $(x^3-2^*x+1=0, x);$ solve(x^2+2\*x-3\*a=0,x); solve(p\*x+q,x);

Sistemi jednačina:

solve( $[x+y=2, a*x-1=y]$ , $[x,y]$ ); solve( $[x+y=3, x^2-y=3]$ , $[x,y]$ );

## Izračunavanje graničnih vrijednosti i suma

**Funkcija limit, limit(f,x,a),** 

 $f(x) := x/(1+x^2)$ ;  $limit(f(x),x,inf);$  $limit((sin(x)-x)^{5}/x^{15},x,0);$ 

■ sum(izraz, argument), koja izračunava vrijednost sume čiji je opšti član definisan izrazom izraz, dok je argument promjenljiva po kojoj se vrši sumiranje.

sum((1+n)/(1+n^2), n,1,10);

2745615458/846523925

float(%)

3.243399716080086

## Sume i proizvodi, diferencijali

 $\sum_{k=0}^{10} 2^k$  $_{k=0}^{10}$  2 $^{k}$   $\longrightarrow$  sum(2^k,k,0,10);  $\sum_{n=1}^{\infty} \frac{1}{n}$  $n^2$ ∞  $\frac{\infty}{n=1}$   $\frac{1}{n^2}$   $\longrightarrow$  sum(1/n^2,n,1,inf); sum(1/n^2,n,1,inf), simpsum;

**product**(izraz, argument),

 $\prod_{i=1}^{5} \frac{i^2}{2}$  $i^2+1$ 5  $\frac{5}{i=1}$   $\frac{i}{i^2+1}$   $\longrightarrow$  product(i^2/(i^2+1),i,1,5);  $\blacksquare$  diff(funkcija,x1,x2,...,xn),  $diff(sin(x),x);$  $diff(sin(x), x, 2);$ 

## Integral

 integrate(funkcija,argument) traži integral funkcije funkcija po argumentu argument.

$$
\int x - \sin x \, dx \longrightarrow \text{integrate}(x - \sin(x), x);
$$
\n
$$
\int_0^{\pi} \sin x \, dx \longrightarrow \text{integrate}(\sin(x), x, 0, \text{?6pi});
$$
\n
$$
\int_0^{\infty} e^{-x^2} dx \longrightarrow \text{integrate}(\exp(-x^2), x, 0, \text{inf});
$$

#### Crtanje grafika funkcije ■  $plot2d(f(x), [x, -10, 10], [xlabel, "x"], [xlabel, "f(x)"])$

■ wxplot2d(f(x),[x,-10,10], [xlabel,"x"],[ylabel,"f(x)"])

**Primjer:** Definisati funkciju, $f(x) = xe^{-x^2}$  nacrtation njen grafik u intervalu nezavisno promjenljive  $x \in$ [-5,5], odrediti prvi i drugi izvod funkcije, pronaći nule drugog izvoda (prevojne tačke), kao i vrijednost drugog izvoda za *x*=1. Nakon toga odrediti integral funkcije u granicama od 0 do 1.

## Rješenje

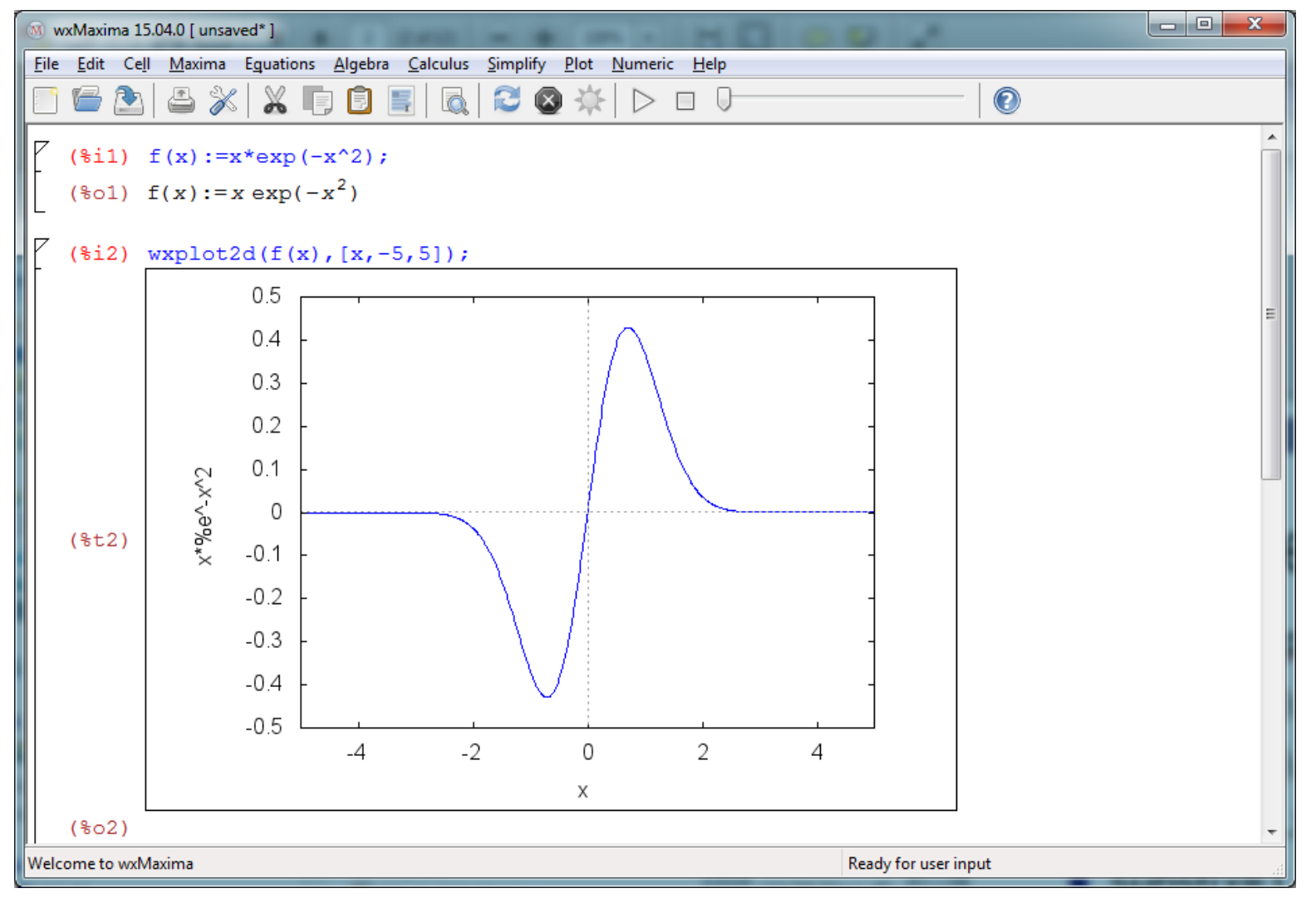

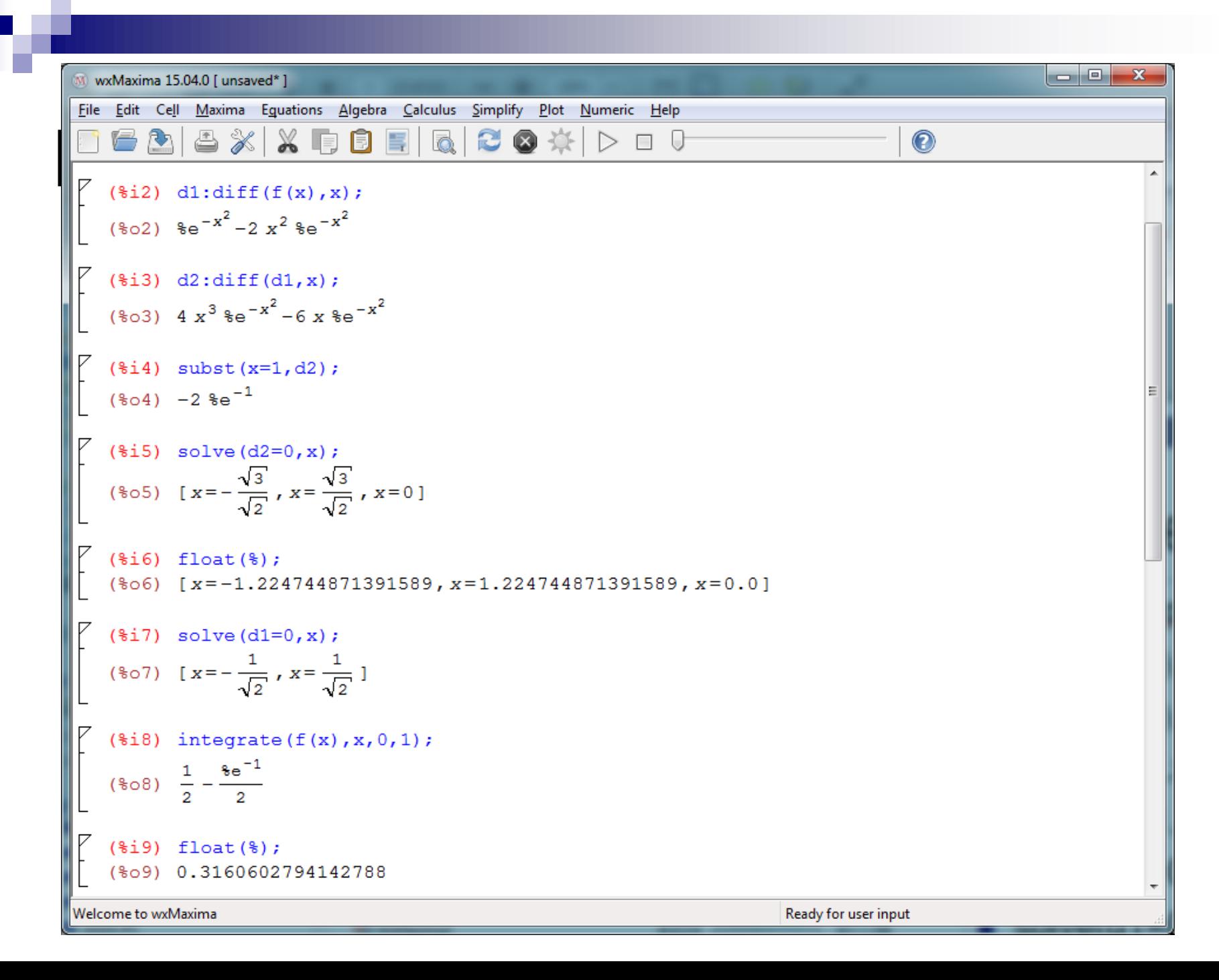

# Rješenje

- **f**(x):= $x^*exp(-x^2)$ ;
- $plot2d(f(x), [x, -5, 5])$ ;
- $\blacksquare$  d1:diff(f(x),x);
- d2:diff(d1,x); ili d2:diff(f(x),x,2);
- $\blacksquare$  subst(x=1,d2);
- solve $(d2=0,x);$
- solve $(d1=0,x);$
- integrate $(f(x),x,0,1)$ ;
- $\blacksquare$  float(%);